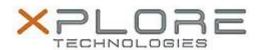

# Xplore Technologies Software Release Note

| Name                             | Intel Bluetooth Driver               |
|----------------------------------|--------------------------------------|
| File Name                        | Intel_Bluetooth_Win10_19.30.1649.zip |
| Release Date                     | May 22, 2017                         |
| This Version                     | 19.30.1649                           |
| Replaces<br>Version              | All previous versions                |
| Intended Users                   | XSLATE R12 users                     |
| Intended<br>Product              | XSLATE R12 Tablet PCs ONLY           |
| File Size                        | 15 MB                                |
| Supported<br>Operating<br>System | Windows 10 (64-bit)                  |

### **Fixes in this Release**

- Intel 8260 BT will be gray and still disabled after resuming from S3/S4 with airplane mode on
- With BT headset connected user is not able to pair/connect to another device

### What's New in this Release

N/A

## **Installation and Configuration Instructions**

### To install the Bluetooth Driver 19.30.1649 update, perform the following steps:

- 1. Download the update and save to the directory location of your choice.
- 2. Unzip the file to a location on your local drive.
- 3. Double-click the installer (setup.exe) and follow the prompts.
- 4. The update process may take some time. Do not manually power off the tablet during the update.

### Licensing

Refer to your applicable end-user licensing agreement for usage terms.